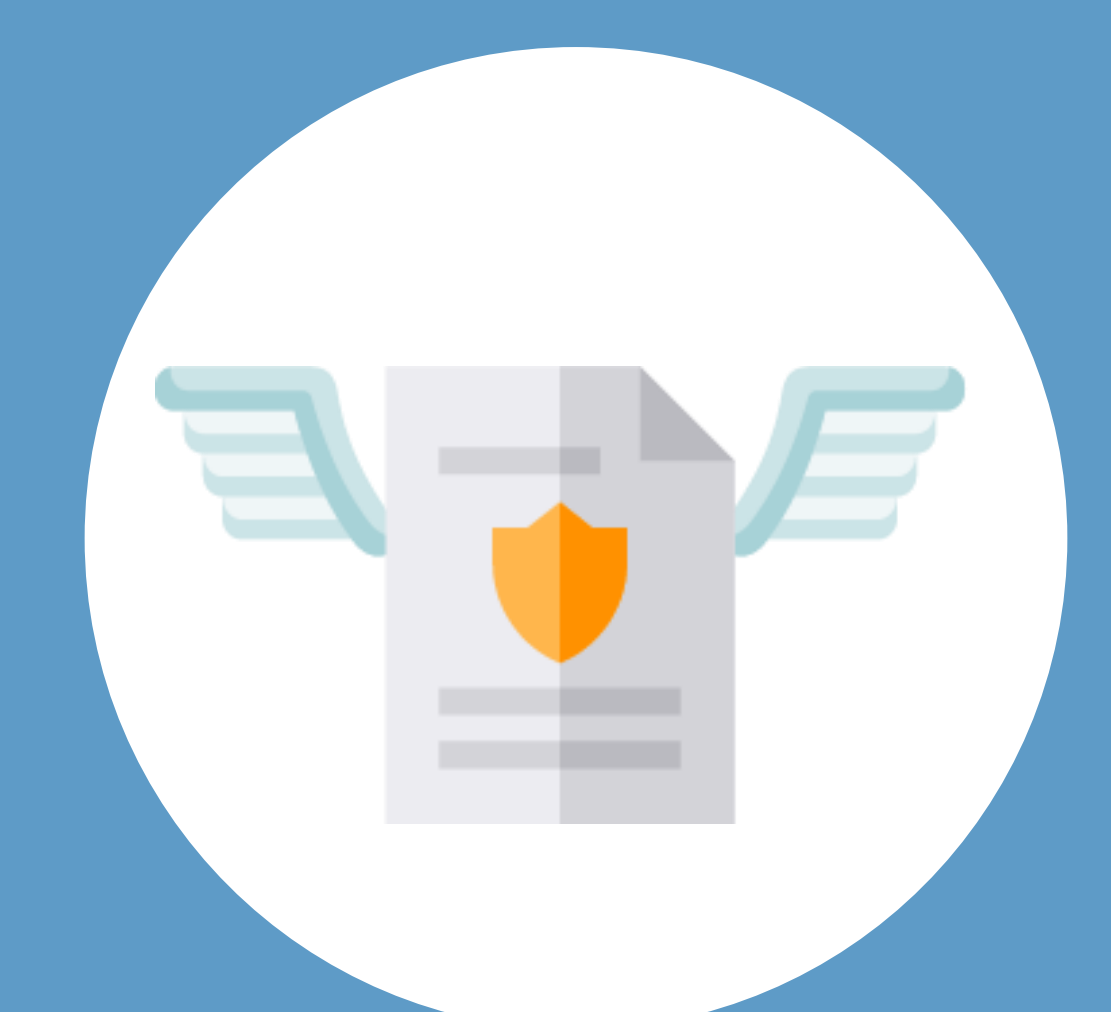

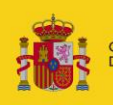

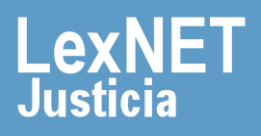

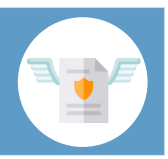

# **¡Bienvenido!**

Descubre las novedades de la versión 2.0 de HERMES ([https://hermes.justicia.es\)](https://hermes.justicia.es/):

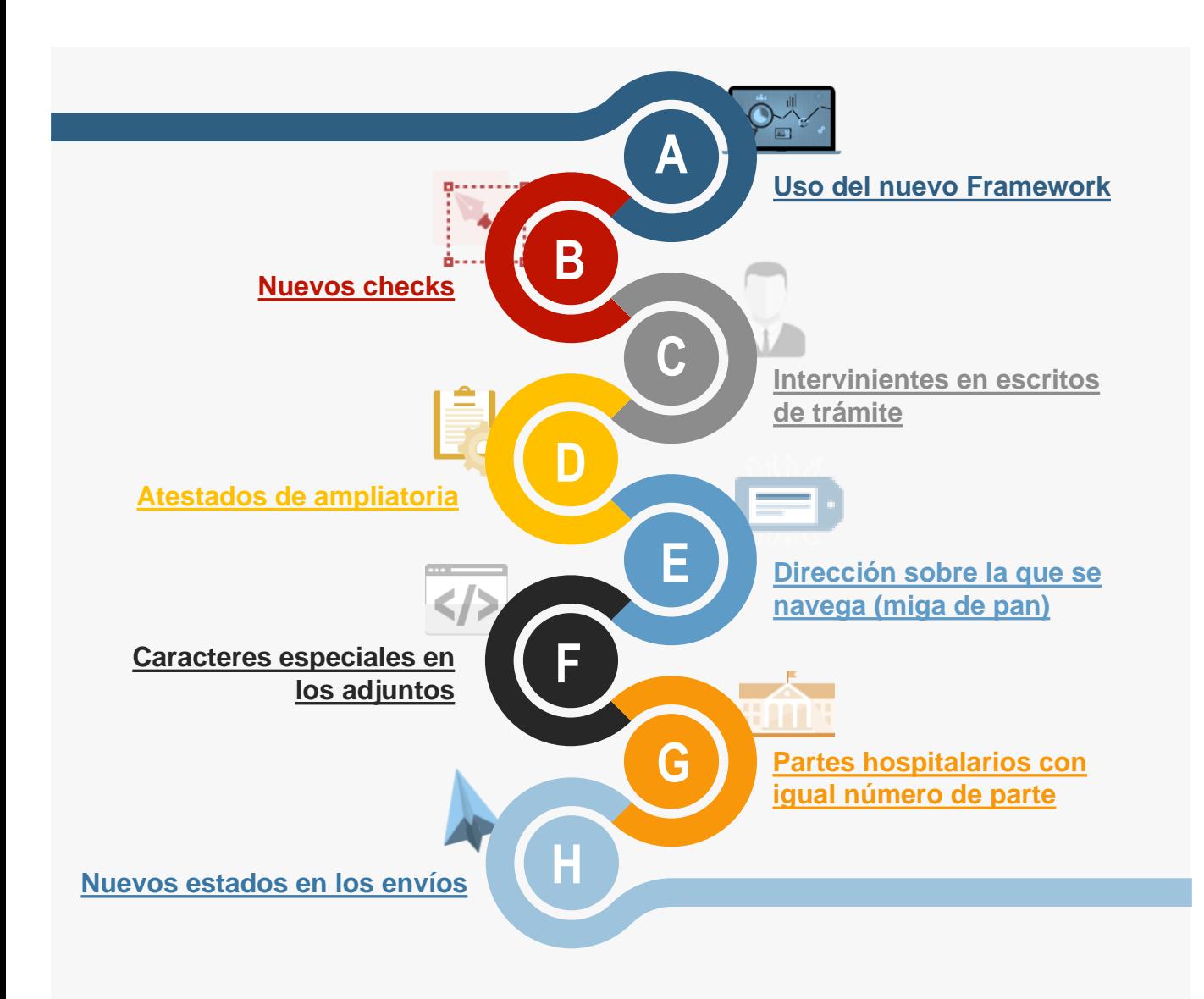

#### **¡Veamos cada paso con detenimiento!**

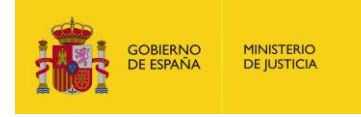

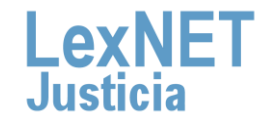

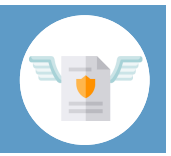

# <span id="page-2-0"></span>**A Uso del nuevo Framework**

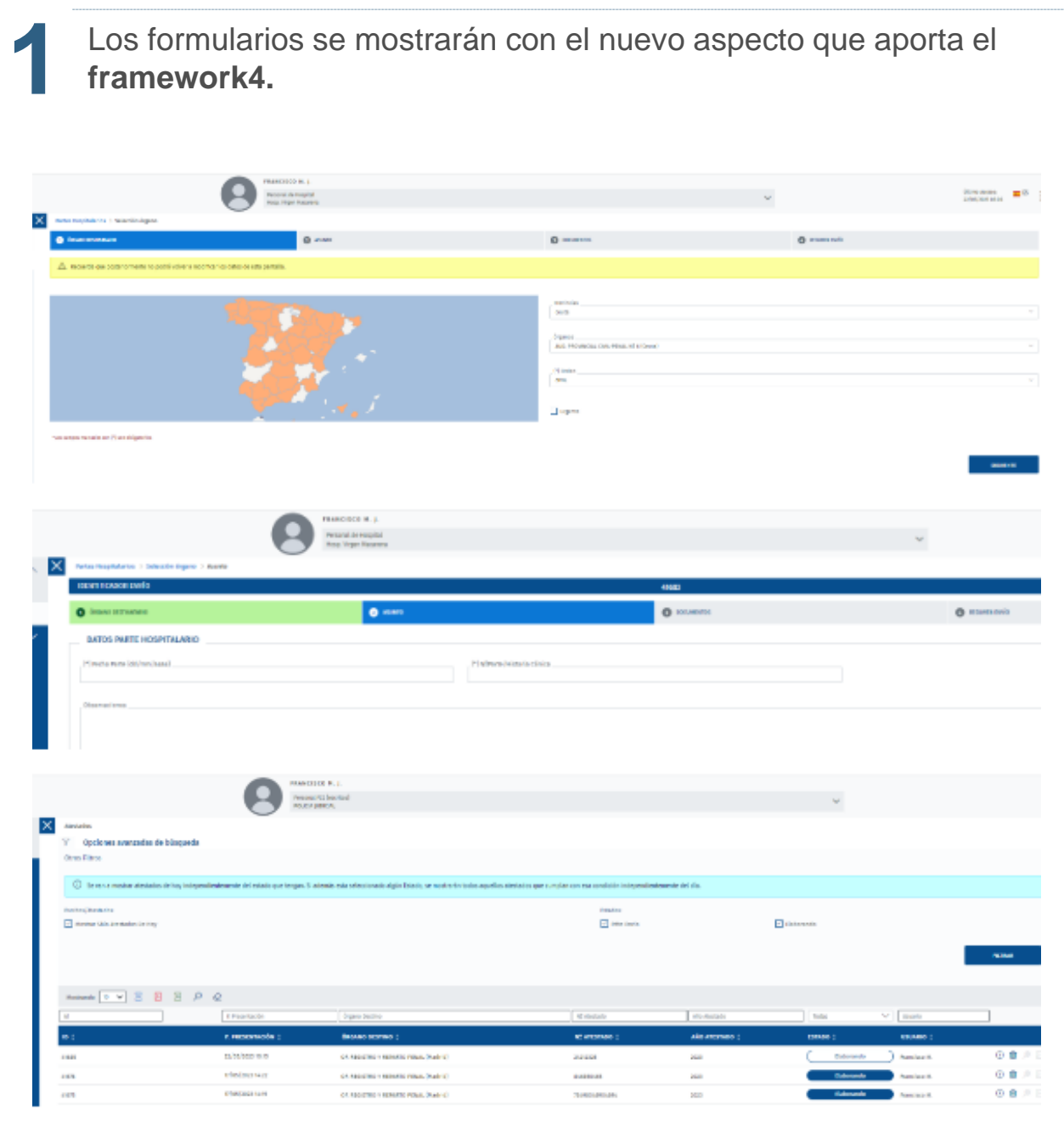

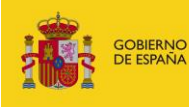

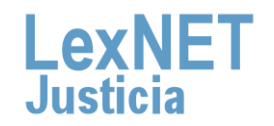

**1**

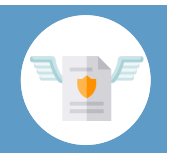

# <span id="page-3-0"></span>**B Nuevos checks**

Se modifica el formulario de **Partes Hospitalarios** para poder informar, en el caso de que sea necesario, que es **violencia de género.**

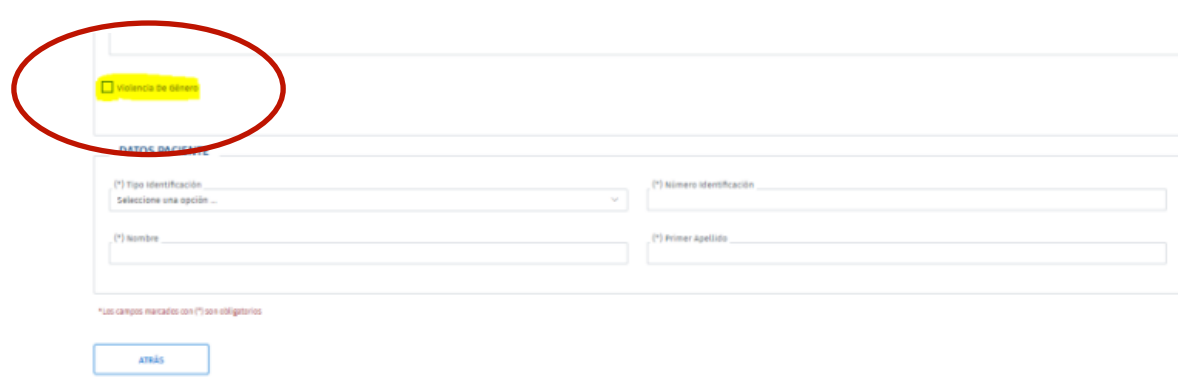

**2**

Se modifica el formulario de **Atestados** para poder informar, en el caso de que sea necesario, **si conlleva** *Solicitud de orden de protección.*

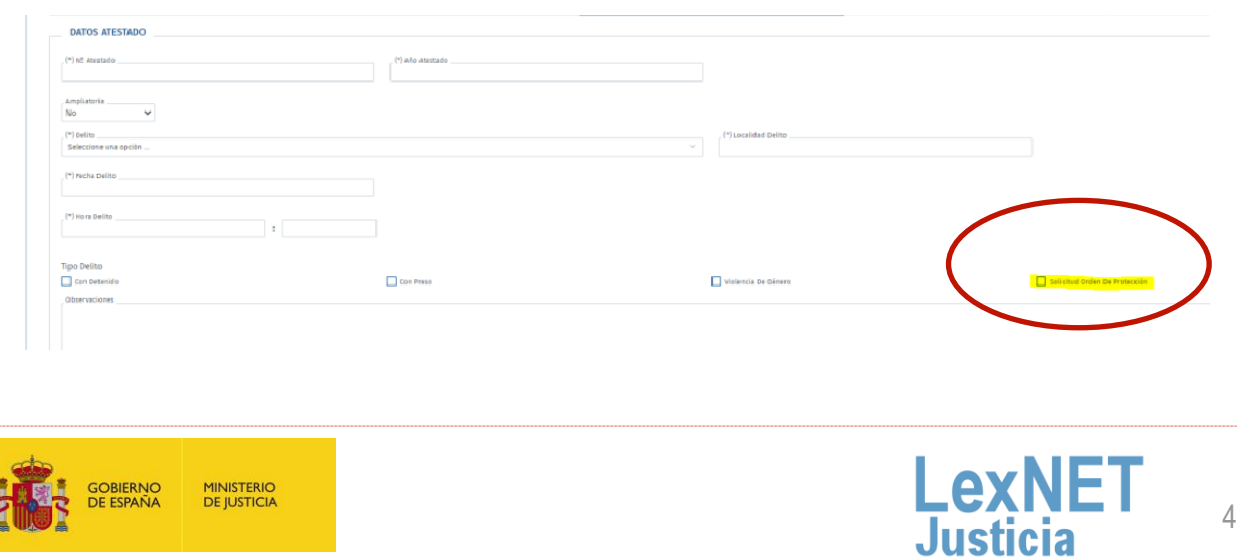

<span id="page-4-0"></span>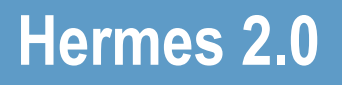

**3**

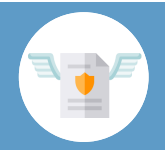

#### **B Nuevos checks**

Se muestra un check en el jurado de guardia si:

- Se selecciona un **órgano destino de tipo 00** en su jurisdicción penal en **escritos de trámite y atestados.**
- Se selecciona un **órgano destino** en su jurisdicción penal en **partes hospitalarios.**

#### **Intervinientes en escritos de tramite**

Se modifica el formulario de **Escritos de Trámite** para poder informar, en el caso de que sea necesario, los intervinientes.

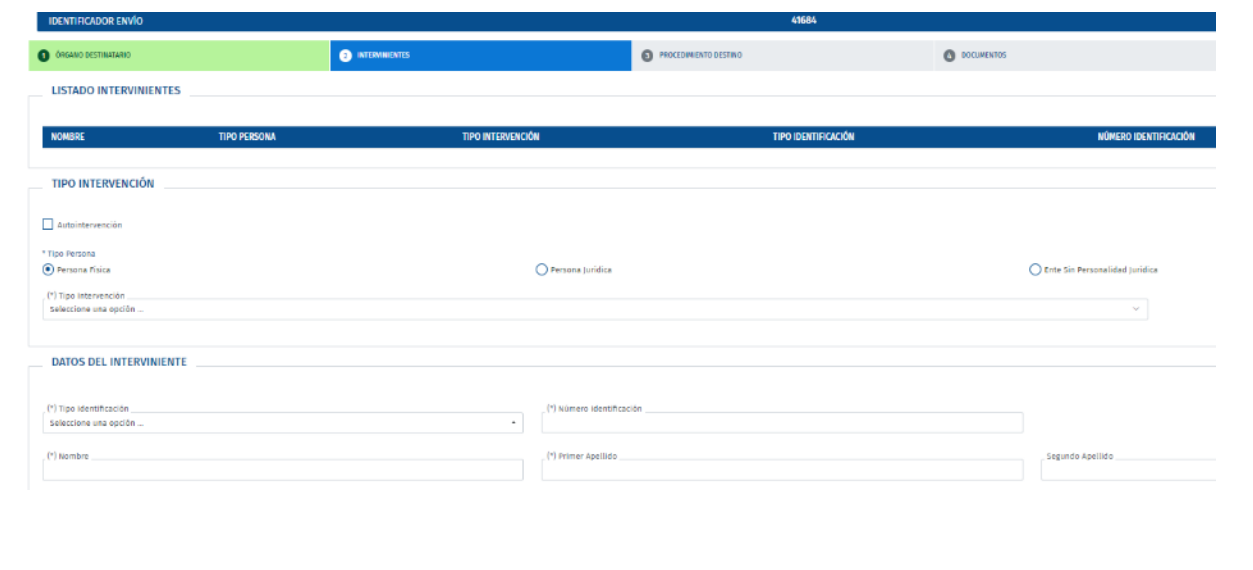

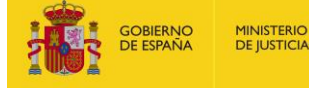

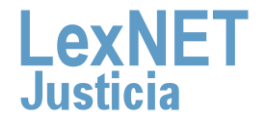

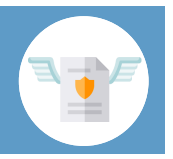

# <span id="page-5-0"></span>**D Atestados de ampliatoria**

Se modifica el formulario de **Atestados** para poder informar, en el caso de que sea necesario, un *Atestado Ampliatoria***.** Inicialmente el combo de ampliatoria **aparecerá preseleccionado con "No".**

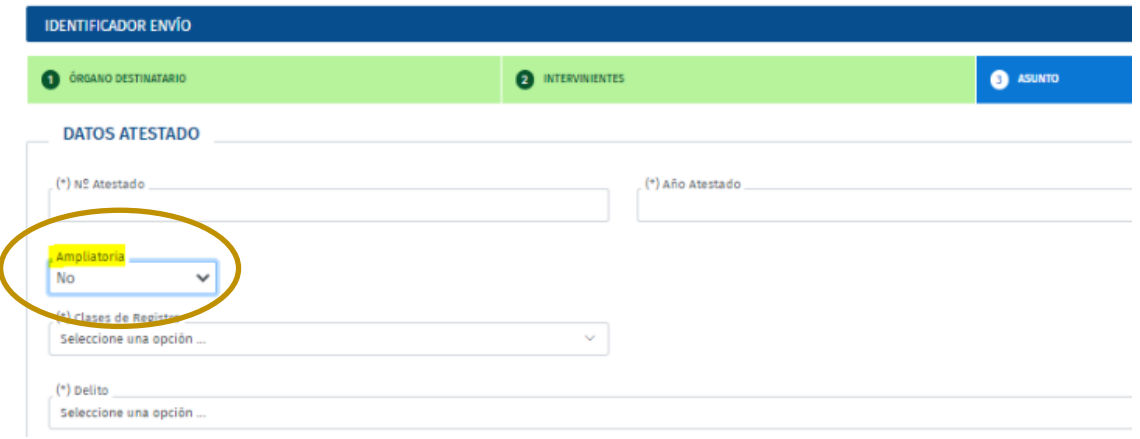

**1**

En el caso de que se **desea hacer un atestado con ampliatoria**, se seleccionará el **otro valor del combo, "Sí**". En ese momento se desplegarán los restantes campos (obligatorios) a informar.

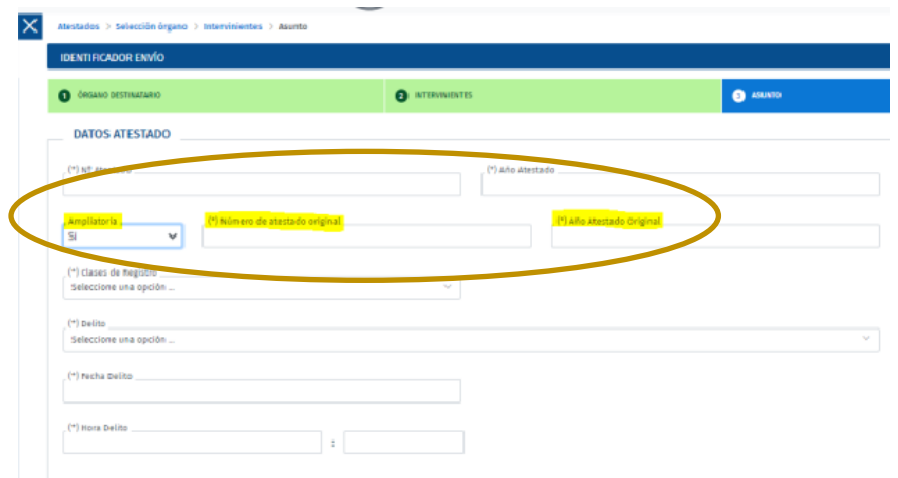

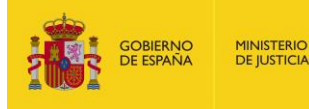

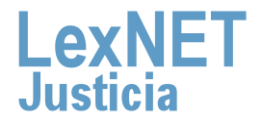

**1**

**1**

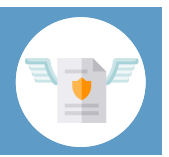

#### <span id="page-6-0"></span>**E Dirección sobre la que se navega (miga de pan)**

Se irá mostrando en la parte superior de las secciones del formulario lo que llamamos **"Miga de pan".** Que te va **informando de las secciones por las que has ido navegando.**

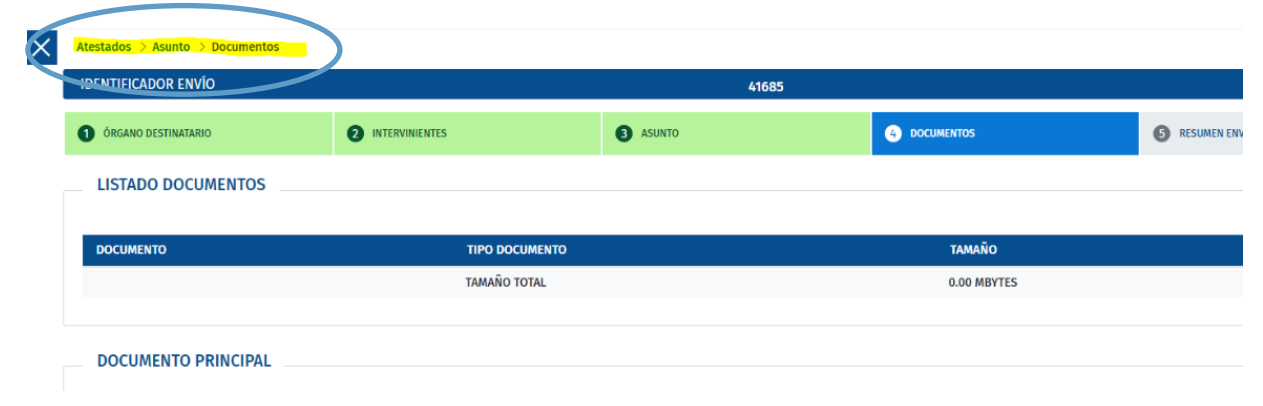

# **F Caracteres especiales en los adjuntos**

Se permite el uso de los siguientes **caracteres especiales en el nombre de los documentos adjuntos**:

- Caracteres alfanuméricos (sin acentuar, acentuados, con acento grave o con diéresis).
- Letras de los idiomas existentes en España incluidos ñ/Ñ y ç/Ç
- Símbolos (comilla simple, guion medio, guion bajo).
- Espacios en blanco.

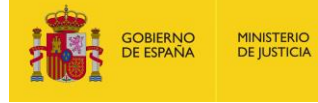

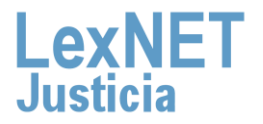

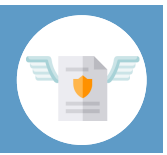

#### <span id="page-7-0"></span>**G Partes hospitalarios con igual número de parte**

Se contempla la **posibilidad de enviar partes hospitalarios con 1 el mismo número de parte.**

#### **H Nuevos estados en los envíos**

Se han establecido nuevos estados para comprobar la **evolución de los envíos desde Hermes:**

- $E$ laborando  $\rightarrow$  En edición, se permiten guardados parciales.
- Rechazado → En edición, el destinatario ha rechazado el escrito solicitando subsanación.
- Error técnico  $\rightarrow$  En edición, se ha producido algún error al intentar el envío.
- Pendiente de envío  $\rightarrow$  No editable, se ha finalizado el registro, está firmando el documento principal y el paquete entero.
- Enviando  $\rightarrow$  No editable, se está procesando el envío.
- Enviado  $\rightarrow$  No editable, se ha finalizado correctamente con el envío.
- Aceptado  $\rightarrow$  No editable, el destinatario del escrito lo ha incorporado al SGP. Estado final para este tipo de escrito.

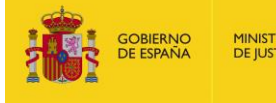

**1**

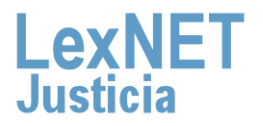

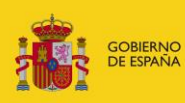

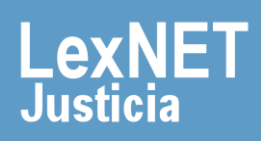